**BECKHOFF** New Automation Technology

# Handbuch | DE CX2500-0061

Power-over-Ethernet-Modul

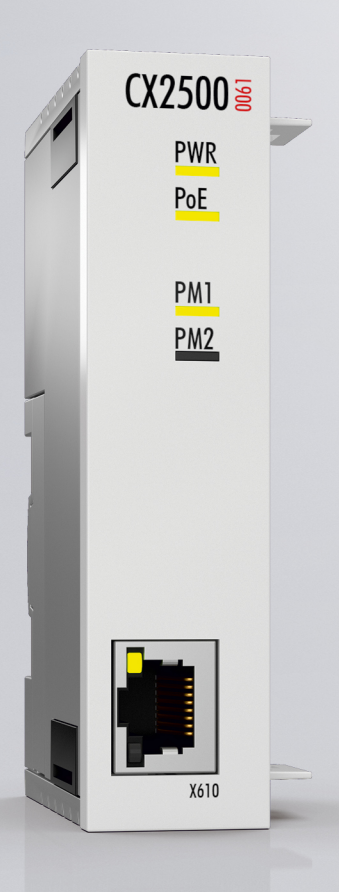

# Inhaltsverzeichnis

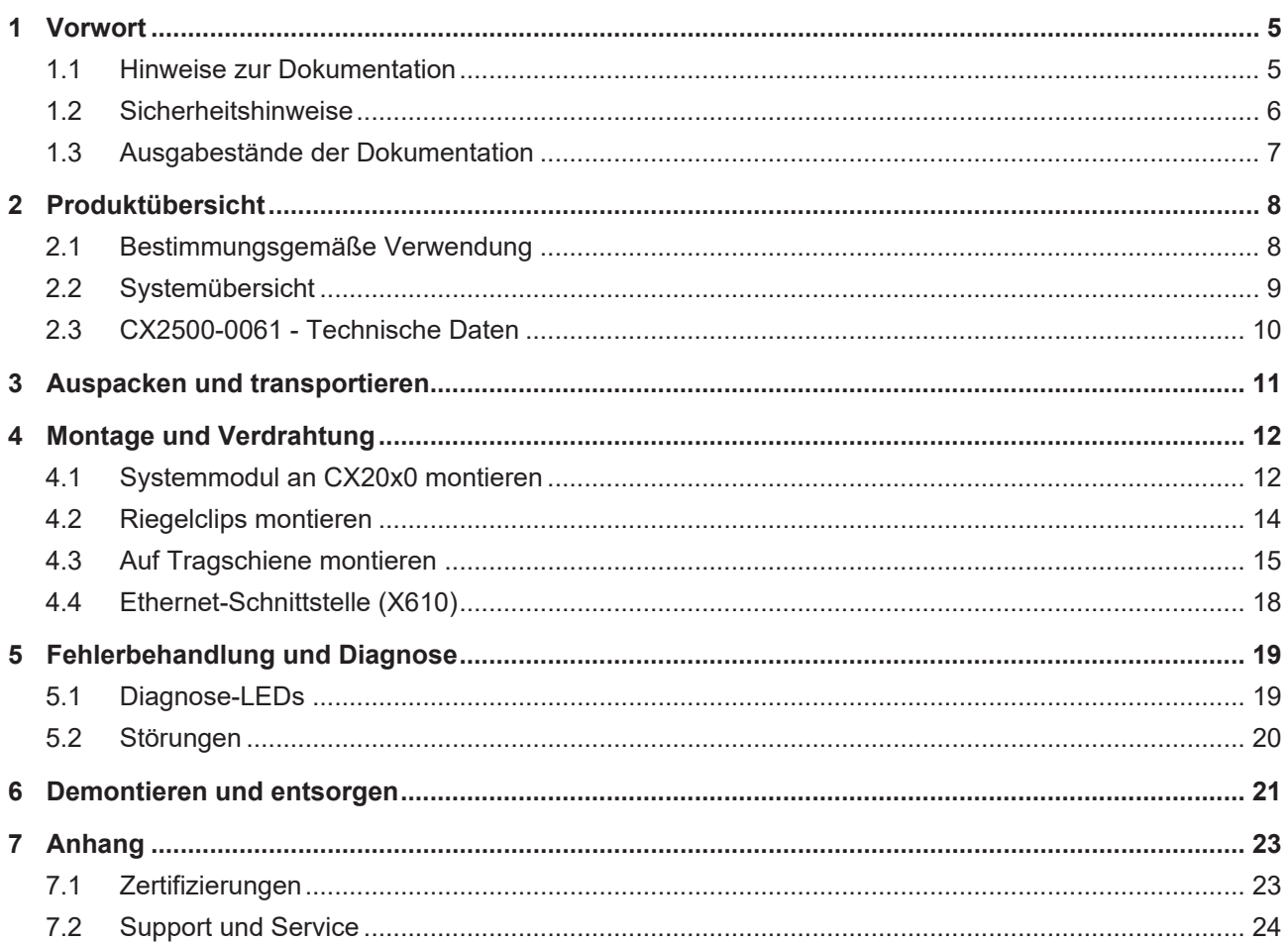

# **BECKHOFF**

# <span id="page-4-0"></span>**1 Vorwort**

### <span id="page-4-1"></span>**1.1 Hinweise zur Dokumentation**

Diese Beschreibung wendet sich ausschließlich an ausgebildetes Fachpersonal der Steuerungs- und Automatisierungstechnik, das mit den geltenden nationalen Normen vertraut ist.

Zur Installation und Inbetriebnahme der Komponenten ist die Beachtung der Dokumentation und der nachfolgenden Hinweise und Erklärungen unbedingt notwendig.

Das Fachpersonal ist verpflichtet, für jede Installation und Inbetriebnahme die zu dem betreffenden Zeitpunkt veröffentliche Dokumentation zu verwenden.

Das Fachpersonal hat sicherzustellen, dass die Anwendung bzw. der Einsatz der beschriebenen Produkte alle Sicherheitsanforderungen, einschließlich sämtlicher anwendbaren Gesetze, Vorschriften, Bestimmungen und Normen erfüllt.

### **Disclaimer**

Diese Dokumentation wurde sorgfältig erstellt. Die beschriebenen Produkte werden jedoch ständig weiter entwickelt.

Wir behalten uns das Recht vor, die Dokumentation jederzeit und ohne Ankündigung zu überarbeiten und zu ändern.

Aus den Angaben, Abbildungen und Beschreibungen in dieser Dokumentation können keine Ansprüche auf Änderung bereits gelieferter Produkte geltend gemacht werden.

### **Marken**

Beckhoff®, TwinCAT®, EtherCAT®, EtherCAT G®, EtherCAT G10®, EtherCAT P®, Safety over EtherCAT®, TwinSAFE®, XFC®, XTS® und XPlanar® sind eingetragene und lizenzierte Marken der Beckhoff Automation GmbH.

Die Verwendung anderer in dieser Dokumentation enthaltenen Marken oder Kennzeichen durch Dritte kann zu einer Verletzung von Rechten der Inhaber der entsprechenden Bezeichnungen führen.

### **Patente**

Die EtherCAT-Technologie ist patentrechtlich geschützt, insbesondere durch folgende Anmeldungen und Patente:

EP1590927, EP1789857, EP1456722, EP2137893, DE102015105702

mit den entsprechenden Anmeldungen und Eintragungen in verschiedenen anderen Ländern.

### **EtherCAT.**

EtherCAT® ist eine eingetragene Marke und patentierte Technologie lizenziert durch die Beckhoff Automation GmbH, Deutschland

### **Copyright**

© Beckhoff Automation GmbH & Co. KG, Deutschland.

Weitergabe sowie Vervielfältigung dieses Dokuments, Verwertung und Mitteilung seines Inhalts sind verboten, soweit nicht ausdrücklich gestattet.

Zuwiderhandlungen verpflichten zu Schadenersatz. Alle Rechte für den Fall der Patent-, Gebrauchsmusteroder Geschmacksmustereintragung vorbehalten.

### <span id="page-5-0"></span>**1.2 Sicherheitshinweise**

### **Sicherheitsbestimmungen**

Beachten Sie die folgenden Sicherheitshinweise und Erklärungen! Produktspezifische Sicherheitshinweise finden Sie auf den folgenden Seiten oder in den Bereichen Montage, Verdrahtung, Inbetriebnahme usw.

#### **Haftungsausschluss**

Die gesamten Komponenten werden je nach Anwendungsbestimmungen in bestimmten Hard- und Software-Konfigurationen ausgeliefert. Änderungen der Hard- oder Software-Konfiguration, die über die dokumentierten Möglichkeiten hinausgehen, sind unzulässig und bewirken den Haftungsausschluss der Beckhoff Automation GmbH & Co. KG.

### **Qualifikation des Personals**

Diese Beschreibung wendet sich ausschließlich an ausgebildetes Fachpersonal der Steuerungs-, Automatisierungs- und Antriebstechnik, das mit den geltenden Normen vertraut ist.

### **Erklärung der Symbole**

In der vorliegenden Dokumentation werden die folgenden Symbole mit einem nebenstehenden Sicherheitshinweis oder Hinweistext verwendet. Die Sicherheitshinweise sind aufmerksam zu lesen und unbedingt zu befolgen!

### **GEFAHR**

### **Akute Verletzungsgefahr!**

Wenn der Sicherheitshinweis neben diesem Symbol nicht beachtet wird, besteht unmittelbare Gefahr für Leben und Gesundheit von Personen!

### **WARNUNG**

### **Verletzungsgefahr!**

Wenn der Sicherheitshinweis neben diesem Symbol nicht beachtet wird, besteht Gefahr für Leben und Gesundheit von Personen!

### **VORSICHT**

### **Schädigung von Personen!**

Wenn der Sicherheitshinweis neben diesem Symbol nicht beachtet wird, können Personen geschädigt werden!

### *HINWEIS*

### **Schädigung von Umwelt oder Geräten**

Wenn der Hinweis neben diesem Symbol nicht beachtet wird, können Umwelt oder Geräte geschädigt werden.

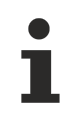

### **Tipp oder Fingerzeig**

Dieses Symbol kennzeichnet Informationen, die zum besseren Verständnis beitragen.

# <span id="page-6-0"></span>**1.3 Ausgabestände der Dokumentation**

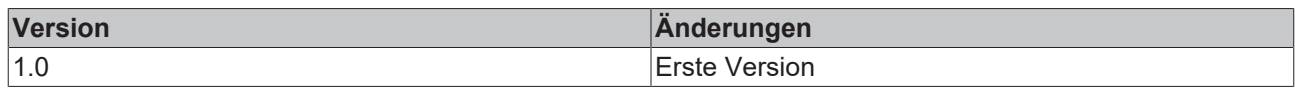

# <span id="page-7-0"></span>**2 Produktübersicht**

### <span id="page-7-1"></span>**2.1 Bestimmungsgemäße Verwendung**

Die Geräteserie CX20x0 ist ein modulares Steuerungssystem, das für die Montage auf einer Hutschiene vorgesehen ist. Die System ist skalierbar, so dass je nach Aufgabenstellung die benötigten Module (CX2500) zusammengesteckt und in den Schaltschrank oder Klemmenkasten eingebaut werden können.

### **Abschalten des PCs nur nach Beendigung der Software**

Bevor der Embedded-PC abgeschaltet werden darf muss die laufende Software regulär beendet werden, andernfalls können Daten auf der Festplatte verloren gehen. Lesen Sie dazu den Abschnitt "Ausschalten".

Wenn der PC nicht für Steuerungszwecke eingesetzt wird, beispielsweise während der Funktionsprüfung, müssen zuerst alle Anlagenteile abgeschaltet und danach der Embedded-PC von der Anlage abgekoppelt werden. Die Abkopplung geschieht durch Abziehen der ersten Klemme hinter dem Netzteil (optional) und Abziehen der Stecker der Feldbusanschlüsse.

Abgeschaltete Anlagenteile müssen gegen Wiedereinschalten gesichert werden.

Das Netzteil des Embedded-PCs wird mit einer Spannung von 24  $V_{DC}$  versorgt.

### *HINWEIS*

#### **Schädigung von Umwelt oder Geräten**

Keine Teile unter Spannung austauschen! Durch das Austauschen der Steuerungsteile unter Spannung kann es zu Kurzschlüssen oder Überspannungen kommen. Diese können die Steuerung selbst und angeschlossenen Peripherie (Klemmen, Bildschirme, Eingabegeräte, etc.) beschädigen.

Beim Ein- und Ausbau von Komponenten muss die Versorgungsspannung abgeschaltet werden.

#### **Softwarekenntnisse**

### *HINWEIS*

#### **Fehlfunktionen der Anlage**

Erforderliche Softwarekenntnisse! Jeder Benutzer muss alle für ihn erreichbaren Funktionen der auf dem PC installierten Software kennen.

### <span id="page-8-0"></span>**2.2 Systemübersicht**

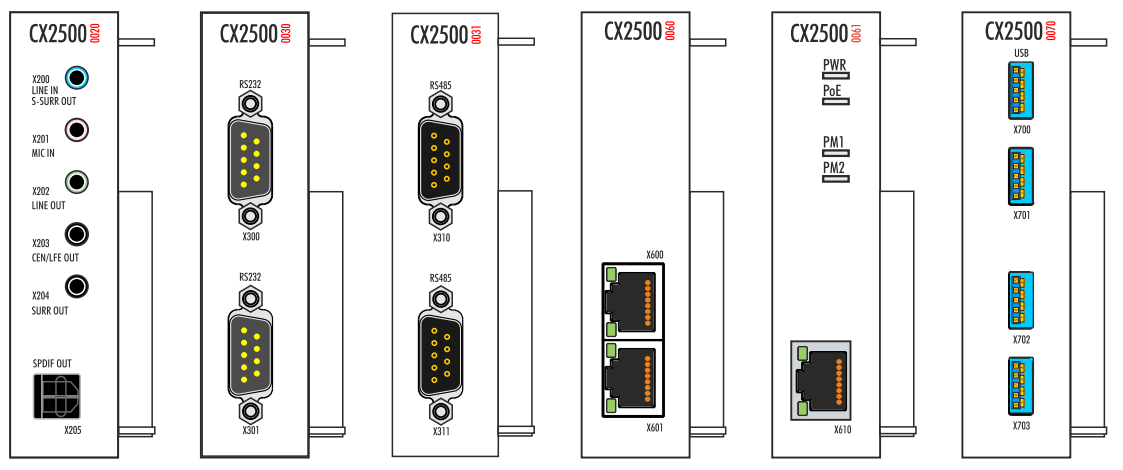

Die Systemmodule für die CX2000-Familie werden links über einen hochpoligen Stecker an die CPU angesteckt und sind intern per PCI-Express angebunden. Maximal vier Module können in beliebiger Reihenfolge angesteckt werden.

Das Audiomodul CX2500-0020 verfügt über Klinkenstecker (5 x 3,5 mm) und einen Cinch-Stecker für digitale Signale (SPDIF). Es kann bis zu 7.1-Multichannel-Audio genutzt werden. Serielle Schnittstellen können mit den Modulen CX2500-0030 (RS232) und CX2500-0031 (RS422/RS485) dem System hinzugefügt werden. Das Modul CX2500- 0060 stellt zwei weitere unabhängige GBit-Ethernet-Schnittstellen zur Verfügung. Für weitere USB-3.0-Schnittstellen gibt es das CX2500-0070- Modul, das vier USB-3.0- Schnittstellen bereitstellt.

### **Power-over-Ethernet (PoE) Modul CX2500-0061**

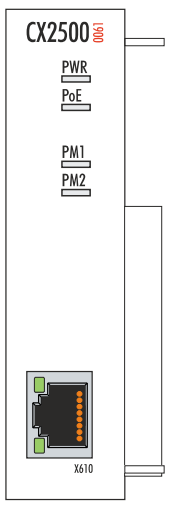

Das Power-over-Ethernet-Modul CX2500-0061 unterstützt Geräte mit PoE Class 0, 1, 2, 3 und 4 nach PoE-Standard IEEE 802.3af-2003. Die maximale PoE-Leistungsabgabe beträgt 15,4 W. Die PoE-Versorgungsspannung wird intern generiert, es ist keine externe Spannungsversorgung nötig. Im Überlastfall erfolgt beim CX2500-0061 eine Abschaltung der PoE-Versorgung für zwei Sekunden, danach erfolgt ein erneuter Anlauf. Die Diagnose-LEDs PWR, PoE, PM1 und PM2 geben Auskunft über den Typ der PoE-Versorgung (Mode A oder B) sowie über die vom Powered Device angemeldete PoE Class.

### <span id="page-9-0"></span>**2.3 CX2500-0061 - Technische Daten**

### **Abmessungen**

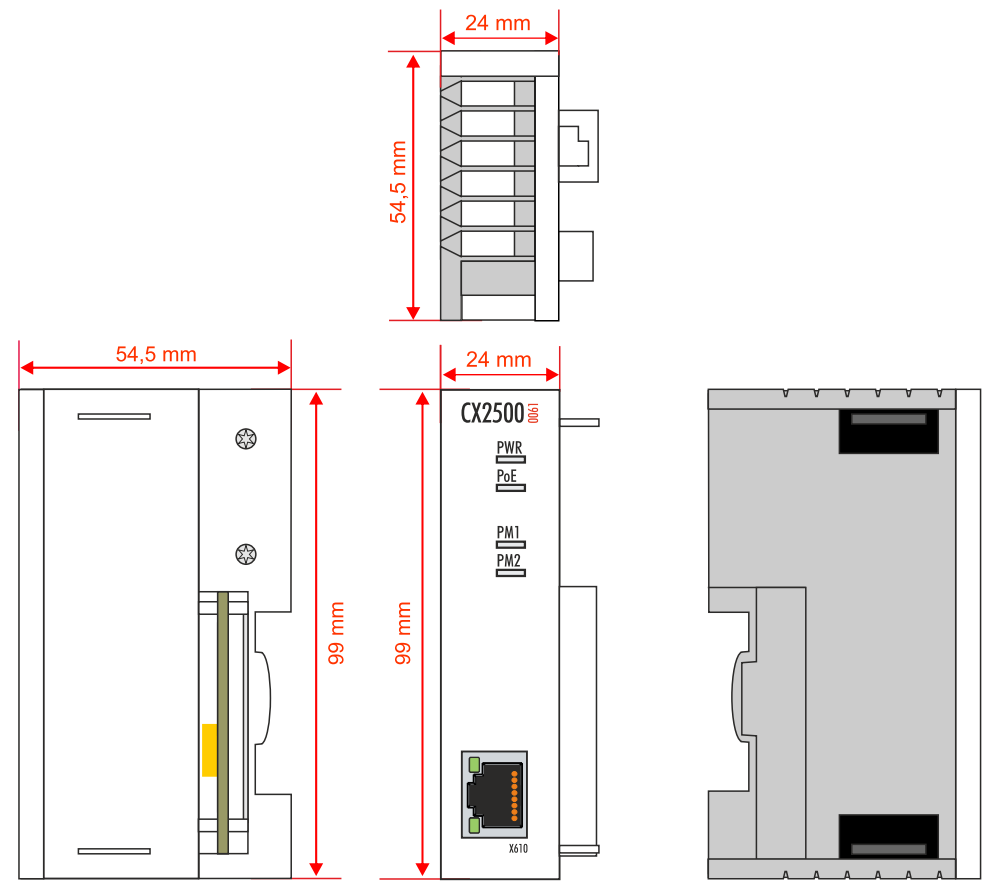

Die Systemschnittstelle CX2500-0061 erweitert eine Steuerung CX20x0 um eine Power-over-Ethernet (PoE) Schnittstelle.

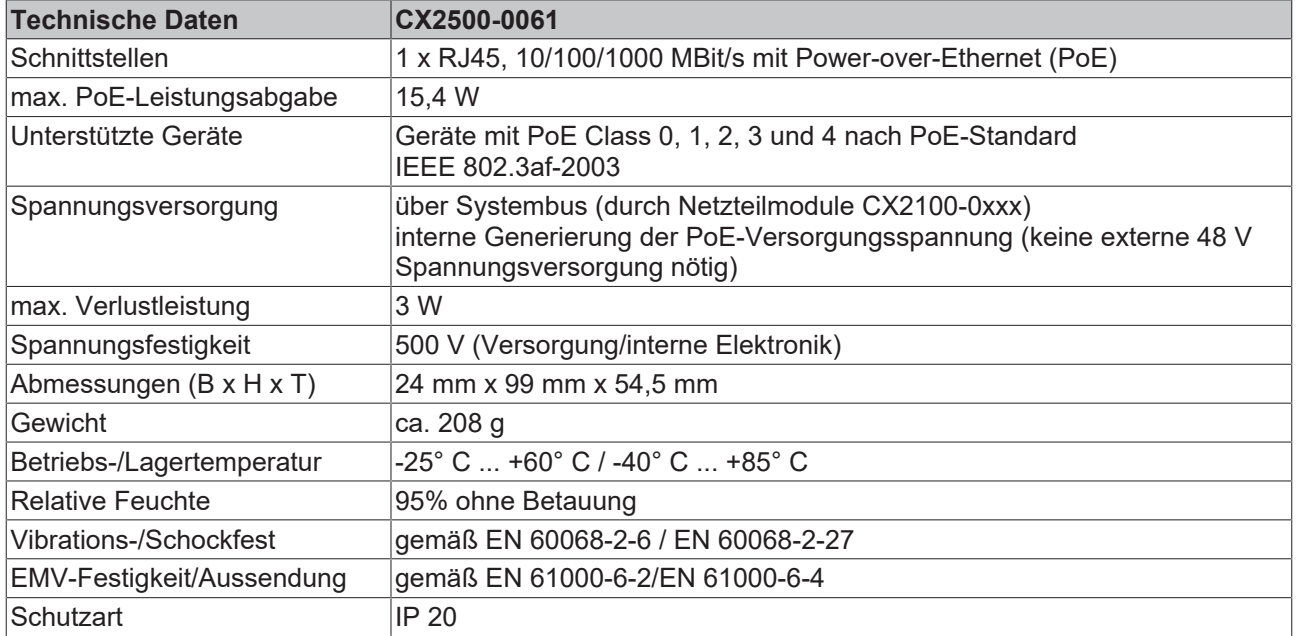

Weitere Informationen: [www.beckhoff.de/CX2000](http://www.beckhoff.de/CX2000)

# <span id="page-10-0"></span>**3 Auspacken und transportieren**

### **Kurzschluss durch Feuchtigkeit**

Feuchtigkeit kann zu Kurzschlüssen führen. Feuchtigkeit kann sich bei Transporten in kalter Witterung oder bei extremen Temperaturunterschieden bilden.

Achtet Sie darauf, dass sich keine Feuchtigkeit im Gerät niederschlägt (Betauung) und gleichen Sie das Gerät langsam der Raumtemperatur an. Schalten Sie das Gerät bei Betauung erst nach einer Wartezeit von mindestens 12 Stunden ein.

### **Gehen Sie beim Auspacken des Gerätes wie folgt vor:**

- 1. Entfernen Sie die Verpackung.
- 2. Werfen Sie die Originalverpackung nicht weg. Bewahren Sie sie für einen Weitertransport auf.
- 3. Überprüfen Sie die Lieferung anhand Ihrer Bestellung auf Vollständigkeit.
- 4. Bitte bewahren Sie unbedingt die mitgelieferten Unterlagen auf, sie enthalten wichtige Informationen zum Umgang mit Ihrem Gerät.
- 5. Prüfen Sie den Verpackungsinhalt auf sichtbare Transportschäden.
- 6. Sollten Sie Transportschäden oder Unstimmigkeiten zwischen Verpackungsinhalt und Ihrer Bestellung feststellen, informieren Sie bitte den Beckhoff Service.

### **Transport durchführen**

Trotz des robusten Aufbaus sind die eingebauten Komponenten empfindlich gegen starke Erschütterungen und Stöße. Schützen Sie deshalb Ihr Gerät bei Transporten vor:

- großer mechanischer Belastung und
- benutzen Sie für den Versand die Originalverpackung.

Beachten Sie die vorgeschriebenen Lagerbedingungen für das Gerät und lagern Sie das Gerät bei einer Lagertemperatur von -40° C bis +85° C.

# <span id="page-11-0"></span>**4 Montage und Verdrahtung**

### <span id="page-11-1"></span>**4.1 Systemmodul an CX20x0 montieren**

### **Beschädigung der Kontakte**

Bei nicht korrekter Montage können die Kontakte der Systemmodule beschädigt werden.

Die Systemmodule dürfen nur links an das CPU-Grundmodul angesteckt werden.

Es können maximal vier Systemmodule an das CPU-Grundmodul über den internen PCI-Express-Bus angesteckt werden. Das Systemmodul ist im Auslieferungszustand mit einer Schutzkappe für den Busverbinder versehen.

Verbinden Sie das Systemmodul mit dem CPU-Grundmodul, bevor Sie weiter fortfahren.

Voraussetzungen für diesen Arbeitsschritt:

- Beenden Sie die Software und fahren Sie die CX20x0-Hardwarekonfiguration herunter.
- Schalten Sie die Spannungsversorgung ab.

#### **Montieren Sie das Systemmodul wie folgt:**

1. Stecken Sie einen Schraubendreher in eine Vertiefung an der kurzen Seite der Schutzkappe und hebeln diese auf.

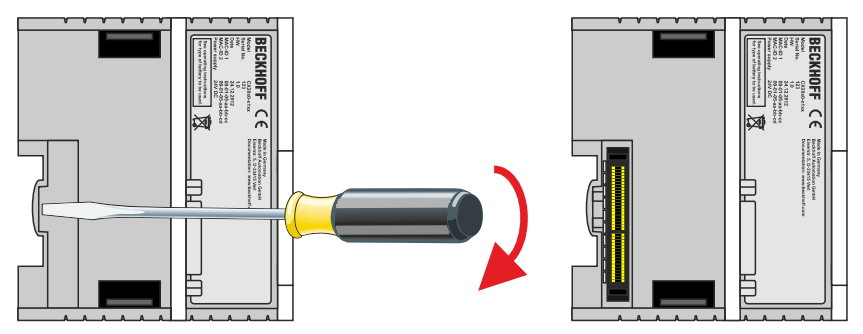

- 2. Entfernen Sie die Schutzkappe, damit der Busverbinder freiliegt.
- 3. Stecken Sie das Systemmodul an der **linken Seite** an das CPU-Grundmodul.

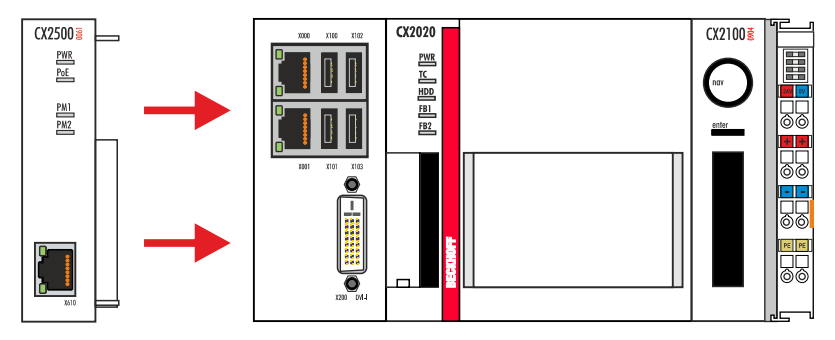

4. Das Modul rastet hörbar am CPU-Grundmodul ein.

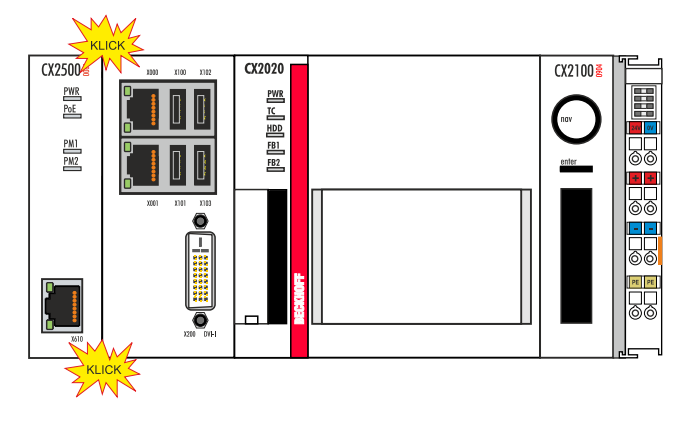

ð Sie haben das Systemmodul erfolgreich montiert, wenn die einzelnen Module gerade und bündig angesteckt wurden.

Als nächstes können Sie die Riegelclips montieren und die Verriegelung der Module auf diese Weise verstärken.

### <span id="page-13-0"></span>**4.2 Riegelclips montieren**

### **Montage der Riegelclips**

Im Regelfall ist die Verbindung zwischen den Modulen stark genug. Es kann aber vorkommen, dass das CPU-Grundmodul und die Systemmodule Erschütterungen, Vibrationen oder Stößen ausgesetzt werden. Mit Hilfe von Riegelclips lassen sich die Module sicher miteinander verbinden.

### **Montieren Sie die Riegelclips wie folgt:**

1. Stecken Sie die Riegelclips auf der Ober- und Unterseite in die Geräte.

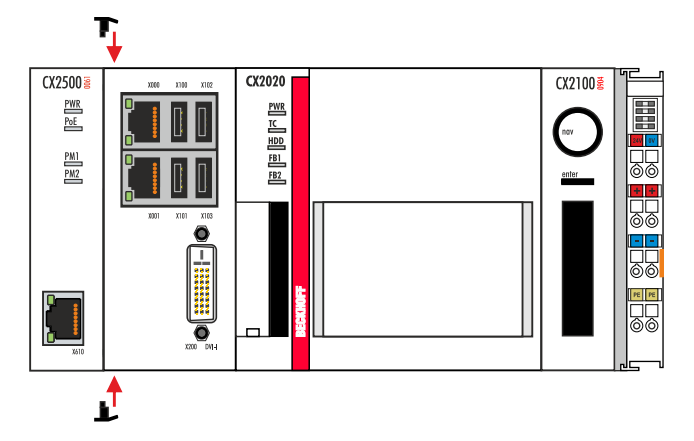

2. Stecken Sie die Riegelclips, wie auf dem nachfolgenden Bild gezeigt, zwischen die Kühlrippen Ihrer Geräte.

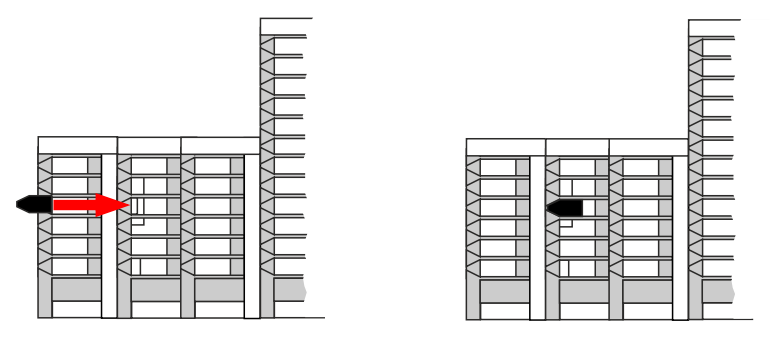

 $\Rightarrow$  Sie haben die Riegelclips erfolgreich montiert, wenn diese nicht hervorstehen und eine Ebene mit den Kühlrippen Ihrer Module bilden.

Wenn alle Systemmodule verriegelt sind, kann als nächstes die gesamte Baugruppe auf die Tragschiene montiert werden.

### <span id="page-14-0"></span>**4.3 Auf Tragschiene montieren**

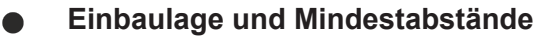

Bei einer falsch gewählten Einbaulage und nicht eingehaltenen Mindestabständen können Bauteile oder Geräte überhitzen.

Die Geräte dürfen nur bis Umgebungstemperaturen von 60°C betrieben werden. Stellen Sie eine ausreichende Belüftung sicher. Wählen Sie eine horizontale Einbaulage für die Geräte. Lassen Sie einen Freiraum von mindestens 30 mm oberhalb und unterhalb der verbauten Geräte.

### **Zulässige Einbaulage**

Die Geräte dürfen bis zu einer Umgebungstemperatur von 60°C betrieben werden. Aufgrund der hohen Leistung und der kompakten Bauform der Embedded-PC-Serie CX2000 kann es zu einer erhöhten Wärmeentwicklung kommen. Diese Wärme wird durch ein passives Lüftungssystem abgeführt. Die Belüftung der Geräte erfordert allerdings eine korrekte Einbaulage.

Lüftungsöffnungen befinden sich auf der Gehäuseunter- und Gehäuseoberseite. Daher muss das System horizontal montiert werden. Auf diese Weise kommt ein optimaler Luftstrom zustande, der die Geräte in vertikaler Richtung durchströmt.

Bei der Montage ist ein Freiraum von mindestens 30 mm oberhalb und unterhalb der Geräte erforderlich, um eine ausreichende Belüftung zu erreichen.

Die nachfolgenden Bilder zeigen die zulässige sowie zwei unzulässige Einbaulagen:

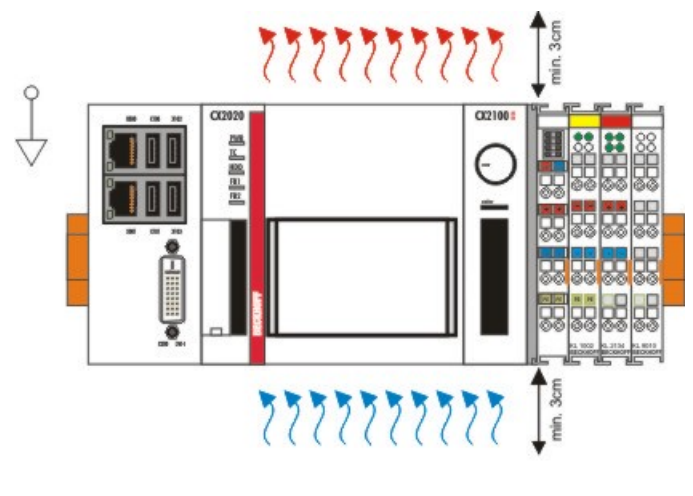

### gültige Installationslage valid position

### **Unzulässige Einbaulagen**

Es ist nicht zulässig das CX20x0System vertikal auf der Hutschiene zu betreiben. Auf diese Weise ist keine ausreichende Belüftung für die Geräte gewährleistet. Auch in liegender Position werden die Geräte nicht ausreichend belüftet.

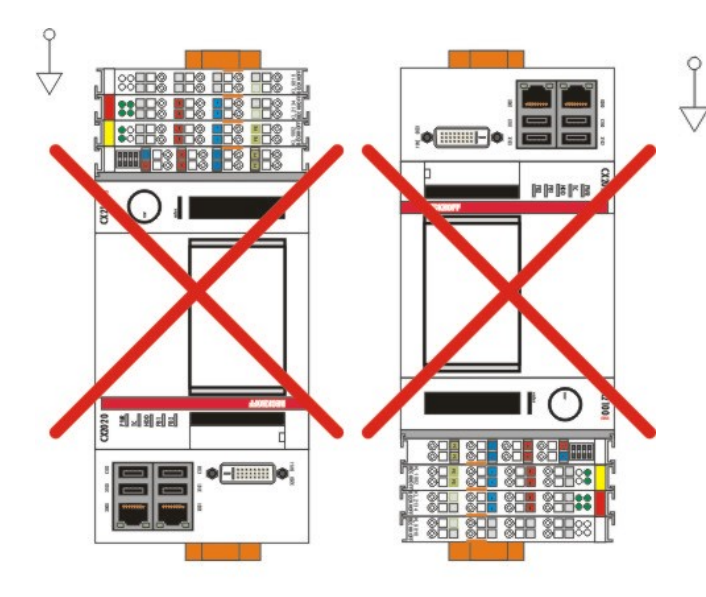

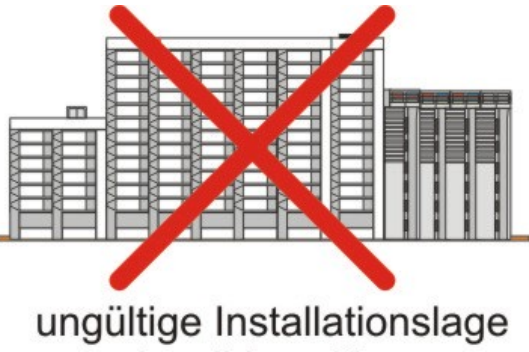

invalid position

### ungültige Installationslage invalid position

#### **Auf Tragschiene montieren**

### **Beschädigungen vermeiden**

Verwenden Sie keine Gewalt oder zu großen Druck bei der Montage der Geräte auf die Tragschiene.

Der CX20x0 kann einfach auf die Tragschiene montiert werden. Das Gehäuse ist so konstruiert, dass es an die Tragschiene gehalten und auf diese eingerastet werden kann.

#### **Montieren Sie die Geräte auf die Tragschiene wie folgt:**

1. Entriegeln Sie die Halteriegel an der Ober- und Unterseite.

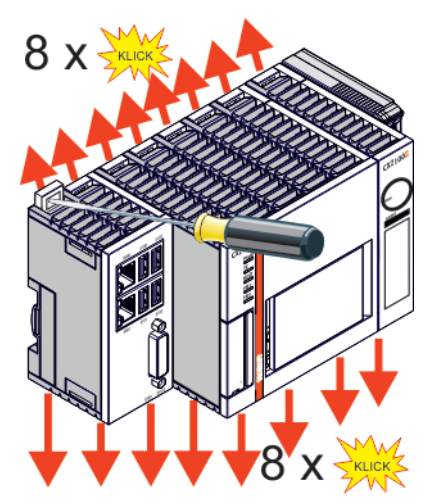

# **BECKHOFF**

2. Setzen Sie die Geräte frontal auf die Tragschiene. Drücken Sie die Geräte leicht an die Tragschiene bis es leise klickt und diese eingerastet sind.

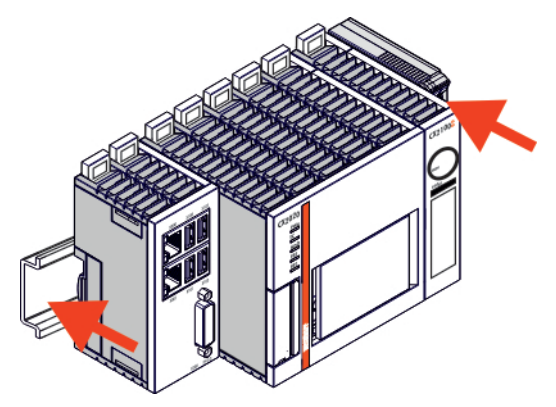

3. Verriegeln Sie anschließend wieder die Halteriegel.

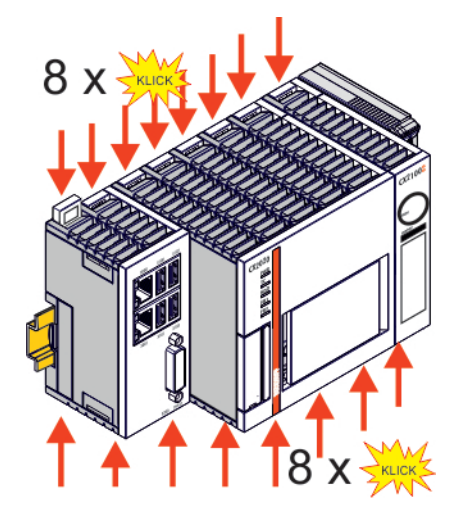

ð Sie haben die Geräte erfolgreich montiert. Überprüfen Sie nochmal die korrekte Montage der Geräte und ob alle Geräte an der Tragschiene eingerastet sind. Im nächsten Schritt können Sie die Geräte in Betrieb nehmen.

### <span id="page-17-0"></span>**4.4 Ethernet-Schnittstelle (X610)**

Das Systemmodul CX2500-0061 versorgt über die Ethernet-Schnittstelle (X610) PoE-fähige Geräte mit Spannung. Die benötigte Spannung wird intern im Systemmodul CX2500-0061 erzeugt. Ein externes Netzteil ist nicht erforderlich.

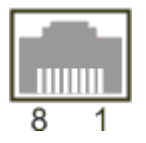

An die Ethernet-Schnittstelle (X610) können auch Nicht-PoE-fähige Geräte angeschlossen werden. Das Systemmodul CX2500-0061 überprüft angeschlossene Geräte vor dem Start und testet die Geräte auf ihre PoE-Fähigkeit.

### **Energieeinspeisung**

Bei der Energieeinspeisung und Datenraten **bis 100 Mbit/s** stehen folgende Methoden zur Verfügung:

- Modus A: die Spannung wird auf den Datenadern der Ethernet-Leitung übertragen. Bei diesem Verfahren wird die Spannung für die Energieversorgung dem Datensignal überlagert. Für die Energieversorgung und Datenübertragung werden dieselben Adernpaare (1/2 und 3/6) verwendet.
- Modus B: die Spannung wird auf den freien Adern der Ethernet-Leitung übertragen. Bei diesem Verfahren werden die freien Adernpaare (4/5 und 7/8) für die Spannungsversorgen verwendet. Die Datenübertragung und Energieversorgung sind sauber getrennt.

Bei Datenraten von **1000 Mbit/s (Gigabit)** werden die Modi A und B gemischt. Die Datenübertragung und Energieversorgung sind nicht getrennt und die Spannung für die Energieversorgung wird dem Datensignal überlagert.

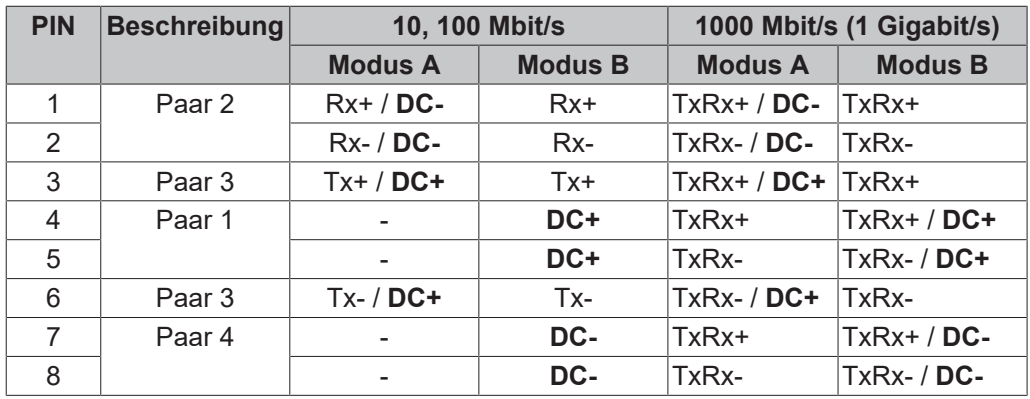

### *Tab. 1: Pinbelegung der PoE-fähigen Schnittstelle*

#### **Anforderungen an die Ethernet-Kabel**

• Modus A: bei 10BASE-T und 100BASE-TX reicht ein 4-adriges Kabel. Datenraten von 10 und 100 Mbit/s werden unterstützt.

Bei 1000BASE-T wird ein 8-adriges Kabel benötigt. Datenraten von 1000 Mbit/s werden unterstützt.

• Modus B: bei 10BASE-T, 100BASE-TX und 1000BASE-T wird ein 8-adriges Kabel benötigt. Geschwindigkeit von 10, 100 und 1000 Mbit/s werden unterstützt.

Verwenden Sie grundsätzlich Ethernet-Kabel der Kategorie Cat5e, um möglichst viele PoE-fähigen Geräte verschiedenster Hersteller zu betreiben. Die maximale Kabellänge beträgt 100 m.

# <span id="page-18-0"></span>**5 Fehlerbehandlung und Diagnose**

### <span id="page-18-1"></span>**5.1 Diagnose-LEDs**

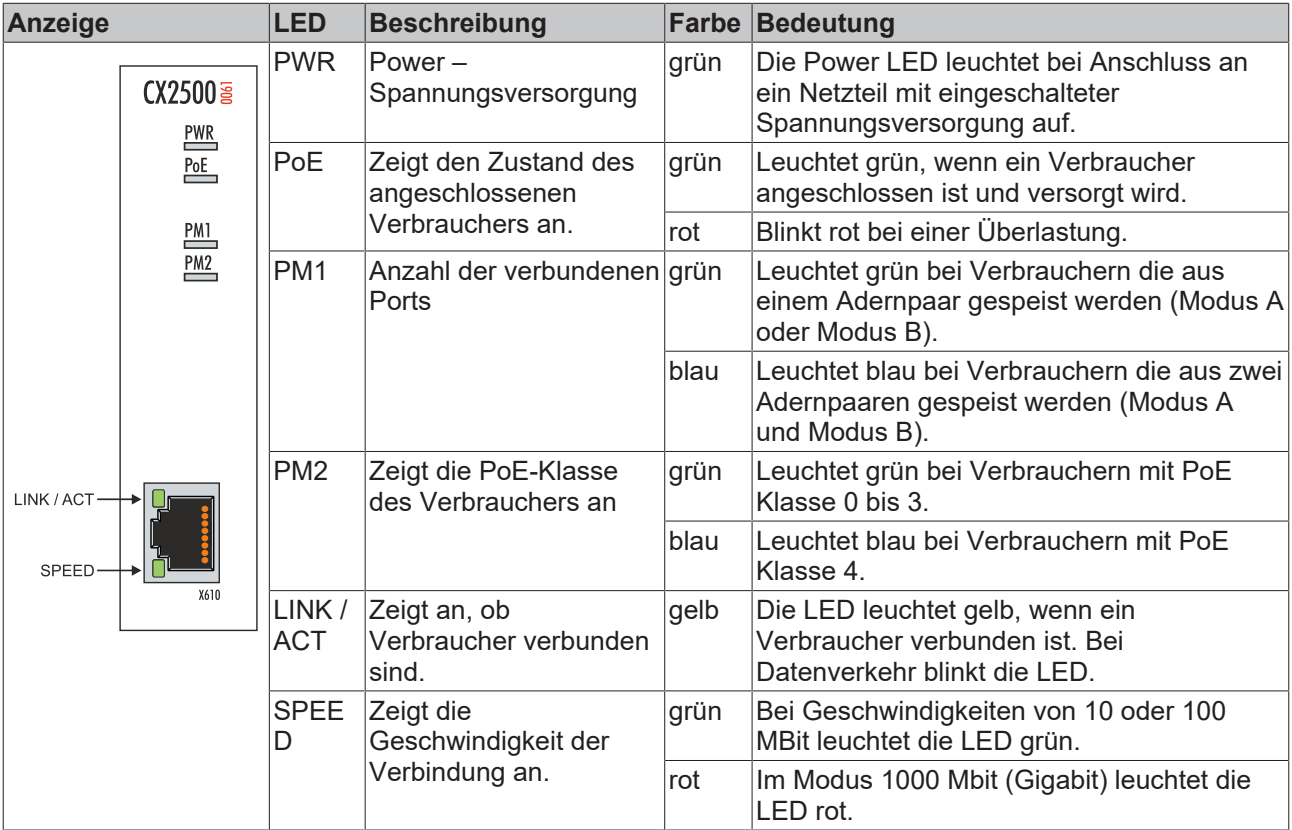

### <span id="page-19-0"></span>**5.2 Störungen**

Lesen Sie dazu auch das Kapitel Sicherheitshinweise.

#### **Mögliche Störungen und ihre Beseitigung**

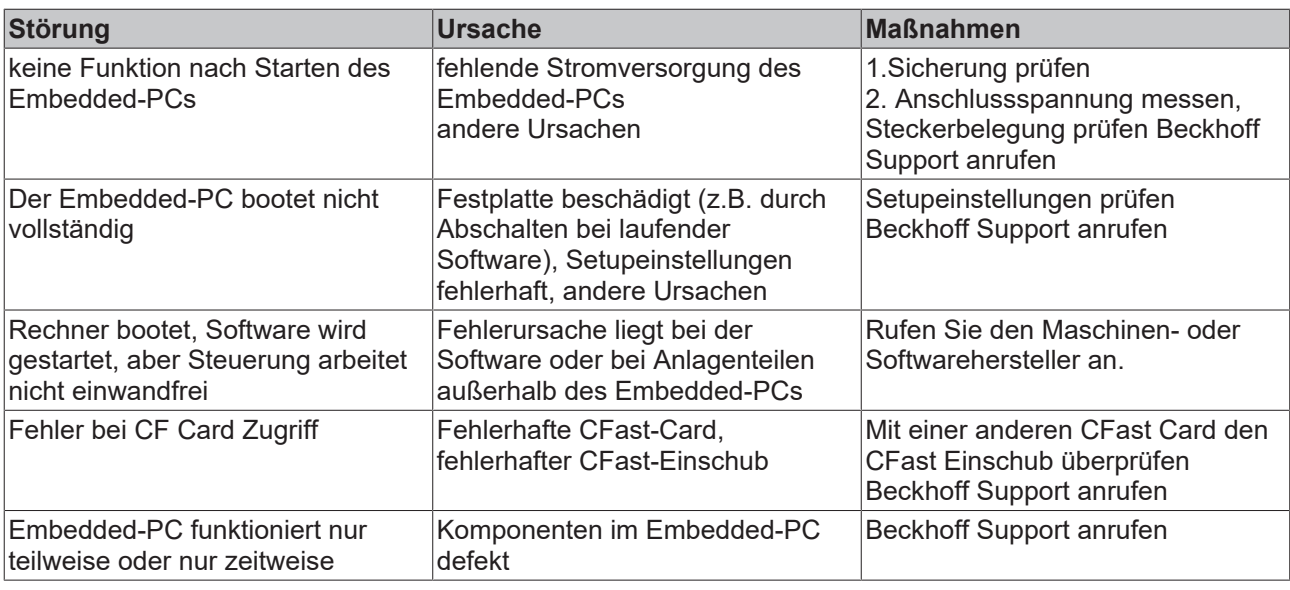

Bitte notieren Sie sich **vor** Kontaktaufnahme mit dem Service oder Support folgende Angaben:

- 1. Genaue Gerätebezeichnung CXxxxx-xxxx
- 2. Seriennummer
- 3. Hardwarestand
- 4. evtl. vorhandene Schnittstellen (N030, N031, B110, ...)
- 5. eingesetzte TwinCAT Version
- 6. evtl. weitere eingesetzte Komponenten / Software

Der Support / Service in Ihrem Land kann Ihnen am schnellsten helfen. Bitte kontaktieren Sie daher Ihren regionalen Ansprechpartner. Schauen Sie auf unserer Web-Seite: [www.beckhoff.de](http://www.beckhoff.de) an oder fragen Sie Ihren Vertriebspartner.

# <span id="page-20-0"></span>**6 Demontieren und entsorgen**

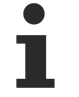

### **Elektrische Spannung**

Eine eingeschaltete Spannungsversorgung kann während der Montage zu Schäden an Geräten führen.

Schalten Sie die Spannungsversorgung für die Geräte während der Montage ab.

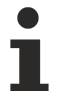

### **Verkabelung**

Notieren Sie sich die Beschaltung, wenn Sie die Verkabelung mit einem anderen Gerät wieder herstellen wollen.

Die Embedded-PC-Serie CX2000 ist ein modulares System und ermöglicht es einzelne Module unkompliziert zu wechseln oder zu demontieren. In diesem Kapitel wird gezeigt, wie Sie Geräte der Embedded-PC-Serie CX2000 demontieren.

Voraussetzungen für diesen Arbeitsschritt:

- Beenden Sie die Software und fahren Sie die CX20x0-Hardwarekonfiguration herunter.
- Entfernen Sie die Stromversorgung.

### **Demontieren Sie die Geräte wie folgt:**

- 1. Entfernen Sie die Verkabelung vom CPU-Grundmodul, den evtl. angeschlossenen Systemschnittstellen und den Erweiterungsmodulen.
- 2. Entfernen Sie die Verkabelung von der ersten Klemme neben dem Netzteil.
- 3. Ziehen Sie an der orangefarbenen Lasche und ziehen Sie damit die Klemme nach vorne heraus.

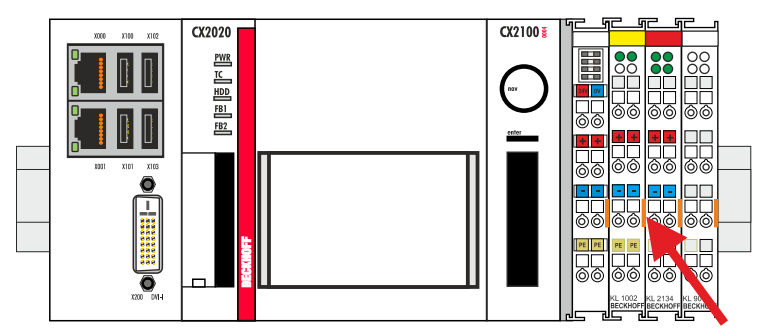

4. Lösen Sie die Hutschienenbefestigung, indem Sie die Haken mit einem Schraubendreher nach außen drücken.

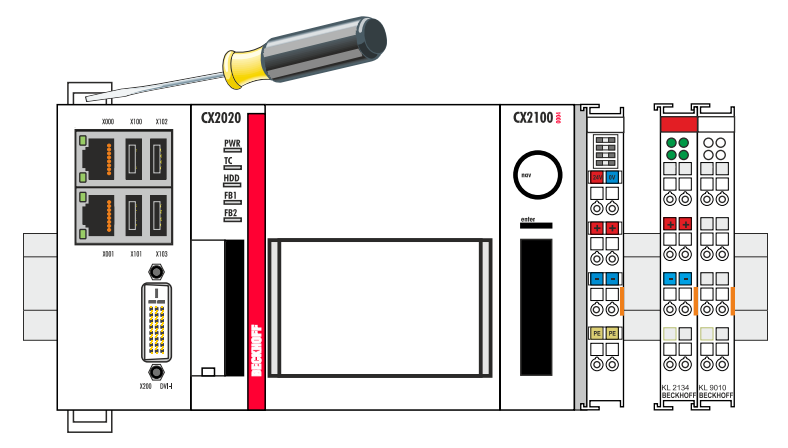

5. Ziehen Sie an der orangefarbenen Lasche, die sich am Netzteil befindet, und nehmen Sie das Gerät vorsichtig von der Hutschiene.

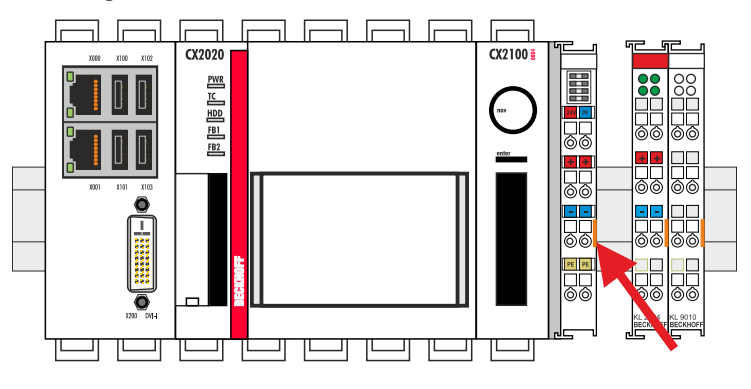

Als nächstes können Sie die Riegelclips entfernen, um die Verriegelung der Module zu lösen.

#### **Demontage der Riegelclips**

Soll die Baugruppe wieder zerlegt werden, so muss die Baugruppe erst von der Trageschiene entfernt werden. Danach können Sie die Riegelclips mit Hilfe eines Schraubendrehers entfernen.

#### **Demontieren Sie die Riegelclips wie folgt:**

1. Heben Sie die Riegelclips mit Hilfe eines Schraubendrehers an und nehmen Sie die Riegelclips heraus.

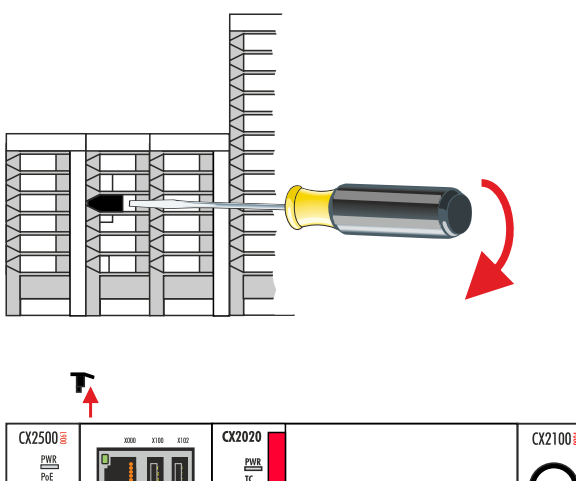

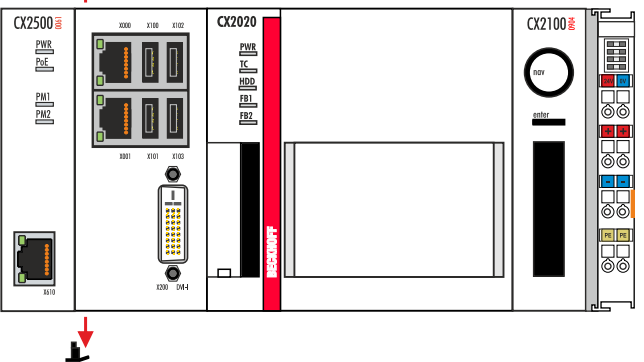

Sind die Riegelclips erfolgreich demontiert, können die Module wieder voneinander getrennt werden.

#### **Entsorgung**

Zur Entsorgung muss das Gerät auseinandergebaut und vollständig zerlegt werden.

Elektronikbestandteile sind entsprechend der nationalen Elektronikschrottverordnung zu entsorgen

# <span id="page-22-0"></span>**7 Anhang**

### <span id="page-22-1"></span>**7.1 Zertifizierungen**

Prinzipiell sind alle Produkte der Embedded-PC-Familie CE, UL und EAC zertifiziert. Da sich aber die Produktfamilie ständig weiterentwickelt, kann hier keine Auflistung angegeben werden. Die aktuelle Auflistung der zertifizierten Produkte kann auf der Internetseite [www.beckhoff.de](http://www.beckhoff.de) unter Embedded-PC nachgelesen werden.

### **FCC Approvals for the United States of America**

### **FCC: Federal Communications Commission Radio Frequency Interference Statement**

This equipment has been tested and found to comply with the limits for a Class A digital device, pursuant to Part 15 of the FCC Rules. These limits are designed to provide reasonable protection against harmful interference when the equipment is operated in a commercial environment. This equipment generates, uses, and can radiate radio frequency energy and, if not installed and used in accordance with the instruction manual, may cause harmful interference to radio communications. Operation of this equipment in a residential area is likely to cause harmful interference in which case the user will be required to correct the interference at his own expense.

### **FCC Approval for Canada**

#### **FCC: Canadian Notice**

This equipment does not exceed the Class A limits for radiated emissions as described in the Radio Interference Regulations of the Canadian Department of Communications.

### <span id="page-23-0"></span>**7.2 Support und Service**

Beckhoff und seine weltweiten Partnerfirmen bieten einen umfassenden Support und Service, der eine schnelle und kompetente Unterstützung bei allen Fragen zu Beckhoff Produkten und Systemlösungen zur Verfügung stellt.

### **Beckhoff Support**

Der Support bietet Ihnen einen umfangreichen technischen Support, der Sie nicht nur bei dem Einsatz einzelner Beckhoff Produkte, sondern auch bei weiteren umfassenden Dienstleistungen unterstützt:

- Support
- Planung, Programmierung und Inbetriebnahme komplexer Automatisierungssysteme
- umfangreiches Schulungsprogramm für Beckhoff Systemkomponenten

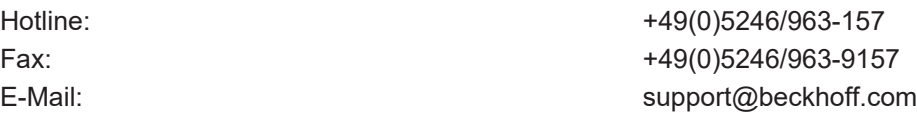

#### **Beckhoff Service**

Das Beckhoff Service-Center unterstützt Sie rund um den After-Sales-Service:

- Vor-Ort-Service
- Reparaturservice
- Ersatzteilservice
- Hotline-Service

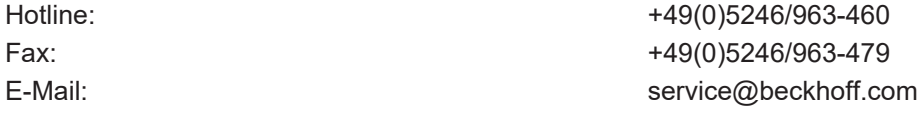

Weitere Support- und Serviceadressen finden Sie auf unseren Internetseiten unter <http://www.beckhoff.de>.

### **Beckhoff Firmenzentrale**

Beckhoff Automation GmbH & Co. KG

Hülshorstweg 20 33415 Verl Deutschland

Telefon: +49(0)5246/963-0 Fax: +49(0)5246/963-198 E-Mail: info@beckhoff.com

Die Adressen der weltweiten Beckhoff Niederlassungen und Vertretungen entnehmen Sie bitte unseren Internetseiten: <http://www.beckhoff.de>

Dort finden Sie auch weitere [Dokumentationen](http://www.beckhoff.com/german/download/default.htm) zu Beckhoff Komponenten.

Mehr Informationen: **[www.beckhoff.de/CX2500-0061](https://www.beckhoff.de/CX2500-0061)**

Beckhoff Automation GmbH & Co. KG Hülshorstweg 20 33415 Verl **Deutschland** Telefon: +49 5246 9630 [info@beckhoff.de](mailto:info@beckhoff.de?subject=CX2500-0061) [www.beckhoff.de](https://www.beckhoff.com)

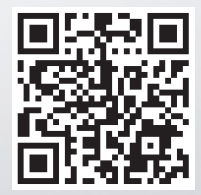